## R Basics 2 -Data-

### Instructor: Yuta Toyama

Last updated: 2020-03-31

**library**(knitr)

```
## Warning: package 'knitr' was built under R version 3.6.2
hook_output = knit_hooks$get('output')
knit_hooks$set(output = function(x, options) {
  # this hook is used only when the linewidth option is not NULL
  if (!is.null(n <- options$linewidth)) {
    x = knitr:::split_lines(x)
    # any lines wider than n should be wrapped
    if (\text{any}(\text{nchar}(x) > n)) x = \text{strwrap}(x, \text{width} = n)x = paste(x, collapse = '\n')}
  hook_output(x, options)
})
```
knitr**::**opts\_chunk**\$set**(collapse = FALSE, tidy = FALSE, linewidth = 75)

# <span id="page-2-0"></span>Section 1

## [Data frame](#page-2-0)

Acknowledgement

This note is largely based on Applied Statistics with R. <https://daviddalpiaz.github.io/appliedstats/>

### **Introduction**

▶ A **data frame** is the most common way that we store and interact with data in this course.

```
example data = data.frame(x = c(1, 3, 5, 7, 9, 1, 3, 5, 7, 9),
                          y = c(rep("Hello", 9), "Goodbye"),
                          z = rep(c(TRUE, FALSE), 5))
```
- ▶ A data frame is a **list** of vectors.
	- $\blacktriangleright$  Each vector must contain the same data type
	- $\blacktriangleright$  The difference vectors can store different data types.

#### example\_data

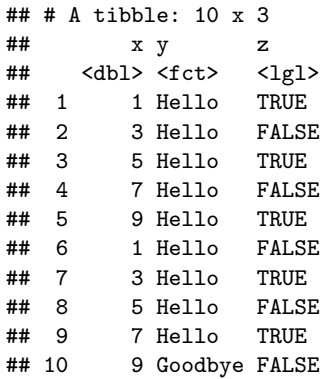

I write.csv save (or export) the dataframe in .csv format.

## Load csv file

- $\triangleright$  We can also import data from various file types in into R, as well as use data stored in packages.
- $\blacktriangleright$  Read csy file into R.
	- $\triangleright$  read.csv() function as default
	- $\triangleright$  read  $\text{csv}$ () function from the readr package. This is faster for larger data.

```
# install.packages("readr")
#library(readr)
#example_data_from_csv = read_csv("example-data.csv")
example_data_from_csv = read.csv("example-data.csv")
```
- $\triangleright$  Note: This particular line of code assumes that the file example data.csv exists in your current working directory.
- $\triangleright$  The current working directory is the folder that you are working with. To see this, you type

**getwd**()

#### ## [1]

"C:/Users/Yuta/Dropbox/Teaching/2020\_1\_3\_4\_Applied\_Metrics/Note\_Github/02\_R

```
If you want to set the working directory, use setwd() function
setwd(dir = "directory path" )
```
## Examine dataframe

Inside the ggplot2 package is a dataset called mpg. By loading the package using the library() function, we can now access mpg. **library**(ggplot2)

- $\blacktriangleright$  Three things we would generally like to do with data:
	- $\blacktriangleright$  Look at the raw data.
	- Inderstand the data. (Where did it come from? What are the variables? Etc.)
	- $\blacktriangleright$  Visualize the data.

 $\triangleright$  To look at the data, we have two useful commands: head() and str()  $head(mpg, n = 10)$ 

```
## # A tibble: 10 x 11
## manufacturer model displ year cyl trans drv cty hwy fl class
## <chr> <chr> <dbl> <int> <int> <chr> <chr> <int> <int> <chr> <chr>
## 1 audi a4 1.8 1999 4 auto(1 - f 18 29 p comp~
## 2 audi a4 1.8 1999 4 manual~ f 21 29 p comp~
## 3 audi a4 2 2008 4 manual~ f 20 31 p comp~
## 4 audi a4 2 2008 4 auto(a~ f 21 30 p comp~
## 5 audi a4 2.8 1999 6 auto(1 - f 16 26 p comp-
## 6 audi a4 2.8 1999 6 manual~ f 18 26 p comp~
## 7 audi a4 3.1 2008 6 auto(a~ f 18 27 p comp~
## 8 audi a4 quat~ 1.8 1999 4 manual~ 4 18 26 p comp~
## 9 audi a4 quat~ 1.8 1999 4 auto(1 - 4 16 25 p comp~
## 10 audi a4 quat~ 2 2008 4 manual~ 4 20 28 p comp~
```
 $\blacktriangleright$  The function str() will display the "structure" of the data frame.

- It will display the number of **observations** and **variables**, list the variables, give the type of each variable, and show some elements of each variable.
- $\blacktriangleright$  This information can also be found in the "Environment" window in RStudio.

**str**(mpg)

## Classes 'tbl\_df', 'tbl' and 'data.frame': 234 obs. of 11 variables: ## \$ manufacturer: chr "audi" "audi" "audi" "audi" ... ## \$ model : chr "a4" "a4" "a4" "a4" ... ## \$ displ : num 1.8 1.8 2 2 2.8 2.8 3.1 1.8 1.8 2 ... ## \$ year : int 1999 1999 2008 2008 1999 1999 2008 1999 1999 2008 ... ## \$ cyl : int 4 4 4 4 6 6 6 4 4 4 ... ##  $$ trans : chr$  "auto(15)" "manual(m5)" "manual(m6)" "auto(av)" ... ## \$ drv : chr "f" "f" "f" "f" ... ## \$ cty : int 18 21 20 21 16 18 18 18 16 20 ... ## \$ hwy : int 29 29 31 30 26 26 27 26 25 28 ... ## \$ fl : chr "p" "p" "p" "p" ... ## \$ class : chr "compact" "compact" "compact" "compact" ...

**In** names () function to obtain names of the variables in the dataset **names**(mpg)

```
## [1] "manufacturer" "model" "displ" "year" "cyl"
## [6] "trans" "drv" "cty" "hwy" "fl"
## [11] "class"
```
▶ To access one of the variables **as a vector**, we use the \$ operator.

mpg**\$**year

## [1] 1999 1999 2008 2008 1999 1999 2008 1999 1999 2008 2008 1999 1999 2008 2008 ## [16] 1999 2008 2008 2008 2008 2008 1999 2008 1999 1999 2008 2008 2008 2008 2008 ## [31] 1999 1999 1999 2008 1999 2008 2008 1999 1999 1999 1999 2008 2008 2008 1999 ## [46] 1999 2008 2008 2008 2008 1999 1999 2008 2008 2008 1999 1999 1999 2008 2008 ## [61] 2008 1999 2008 1999 2008 2008 2008 2008 2008 2008 1999 1999 2008 1999 1999 ## [76] 1999 2008 1999 1999 1999 2008 2008 1999 1999 1999 1999 1999 2008 1999 2008 13 / 17

```
## [91] 1999 1999 2008 2008 1999 1999 2008 2008 2008 1999 1999 1999 1999
```
 $\triangleright$  We can use the dim(), nrow() and ncol() functions to obtain information about the dimension of the data frame.

**dim**(mpg)

## [1] 234 11 **nrow**(mpg) ## [1] 234

**ncol**(mpg)

## [1] 11

### Subsetting data

- In Subsetting data frames can work much like subsetting matrices using square brackets, [,].
- ▶ Here, we find fuel efficient vehicles earning over 35 miles per gallon and only display manufacturer, model and year.

```
mpg[mpg$hwy > 35, c("manufacturer", "model", "year")]
```
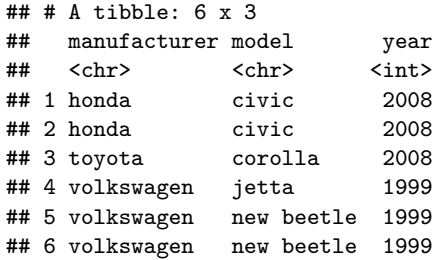

An alternative would be to use the subset () function, which has a much more readable syntax.

**subset**(mpg, subset = hwy **>** 35, select = **c**("manufacturer", "model", "year"))

 $\blacktriangleright$  Lastly, we could use the filter and select functions from the dplyr package which introduces the %>% operator from the magrittr package.

```
library(dplyr)
mpg %>%
filter(hwy > 35) %>%
select(manufacturer, model, year)
```
I will give you an assignment about dplyr package in the DataCamp as a makeup lecture.